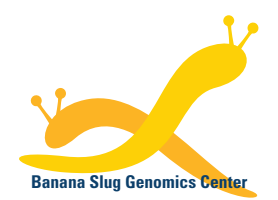

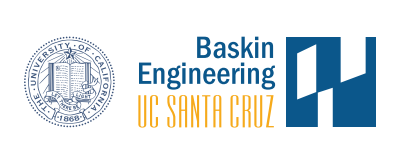

## Banana Slug Analytics Platform

## **Files Upload**

Users can use the Banana Slug Analytics Platform interface to upload files, for example FASTQ files, into their accounts for analysis. To do that, you have to login to the platform.

At the HOME page of your account, select the project in the Projects panel on the left where your files are associated. Then click on the "Upload File" button on the right.

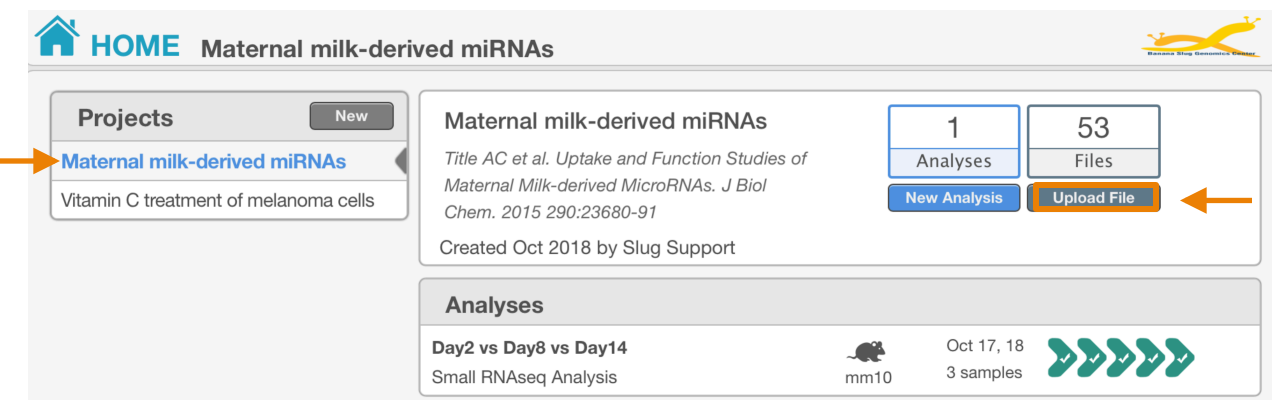

The FILES page will then be opened with the buttons for adding and uploading files.

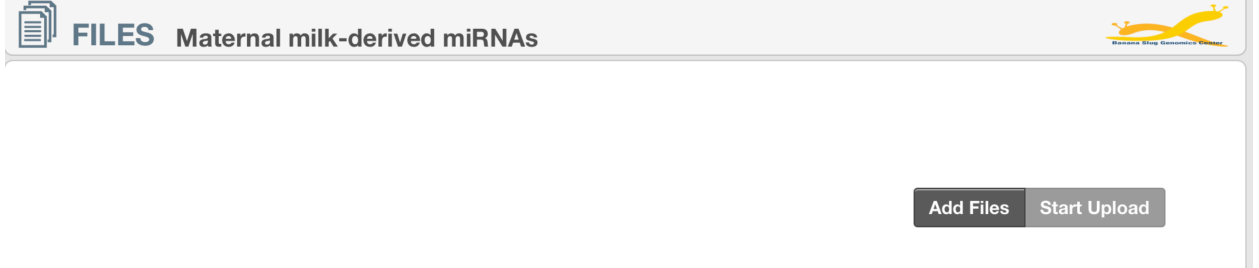

Click on the Add Files button to select the files to be uploaded. The selected files will be listed on the page. When done, click on the Start Upload button to start uploading the files.

We recommend using a stable network connection for uploading files to avoid possible interruption. When the upload is completed, the files will be listed on the FILES page that can be accessed by clicking the "Files" link on the HOME page.

All files on your account are stored on our AWS S3 cloud-based repository. If you would like to perform file upload in batches directly onto your account's cloud repository, please contact us for your account credentials and upload instructions.